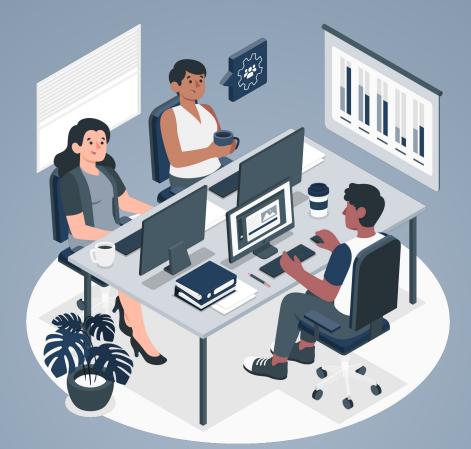

#### **Homeless Prevention Services [HPS] Workflow**

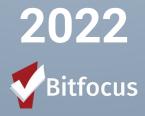

## **Overview -** What Today's Training Will Cover

- Introductions
- >> Client Entry Refresher
- Reviewing the Release of Information (ROI)
- > Entering Case Notes Clients Not Enrolled in Program
- Household Configuration
- Administering and Entering the HPAT Assessment
- Enrolling Household in Program
- Providing Services
- Administering and Entering the Status Update
- Exiting Household
- Live Demonstration

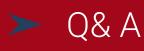

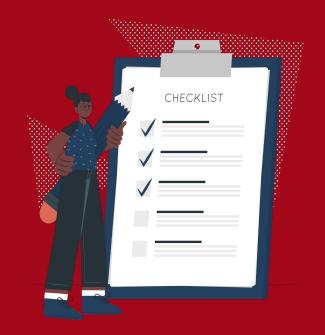

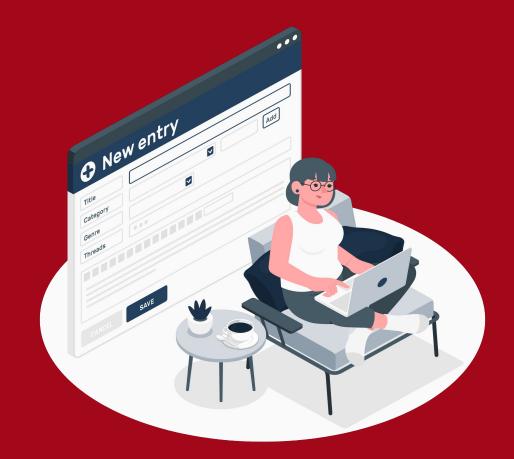

# CLIENT ENTRY REFRESHER

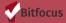

#### Client Entry Refresher - How Do I Create a New Client Record?

- 1. Log into HMIS
- 2. Search for Client in the search bar to determine they do not already have a profile in HMIS
- 3. If you determine the client does not exist in HMIS, proceed to ADD CLIENT from the search tab
- 4. Mouse over and click on the **ADD CLIENT** to begin entry

| Salvation Army                                                      |        |
|---------------------------------------------------------------------|--------|
| SEARCH FOR A CLIENT                                                 |        |
| Q<br>Use full name, partial name, date of birth or any combination. | SEARCH |

#### Client Entry Refresher - How Do I Create a New Client Record?

From the **CREATE A NEW CLIENT** page you will record core data about the client. Certain fields are required before you can save a record. A banner will appear to indicate the record cannot be saved.

| CREATE A NEW CLIENT    |                                                   |   | A Please correct errors.          |
|------------------------|---------------------------------------------------|---|-----------------------------------|
| Social Security Number | ***                                               |   |                                   |
| Quality of SSN         | Select ~                                          |   | CREATE A NEW CLIENT               |
| Last Name              |                                                   |   |                                   |
| First Name             |                                                   |   |                                   |
| Quality of Name        | Select                                            |   |                                   |
| Quality of DOB         | Select                                            |   | Social Security Number            |
| Date of Birth          | // <sup>11</sup>                                  |   |                                   |
| Middle Name            | Suffix None 🗸                                     |   | UPDATE PROFILE PHOTO              |
| Alias                  |                                                   |   |                                   |
| Gender                 | Select                                            | ~ | To add a client photo to          |
| Race                   | Select                                            | ~ | the client record, hover          |
| Ethnicity              | Select                                            | ~ | over the default Client           |
| Client is Deceased     |                                                   |   | Profile image and click           |
|                        | Please fill in Release of Information form CANCEL |   | UNIQUE IDENTIFIER ()<br>E2EF6116C |

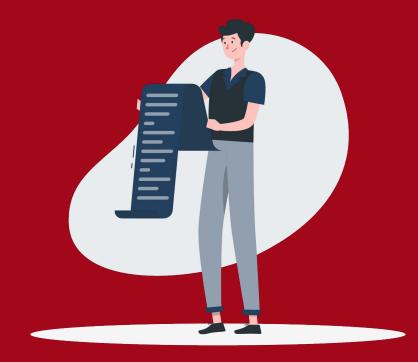

# Reviewing the Release of Information (ROI)

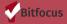

### Reviewing the Release of Information - <u>ROI Overview</u>

No client information may be added or updated in HMIS until a client signs a valid consent form and uploaded to the system.

- A signed release of information must be uploaded for every member of the household.
- Each client consent must set a specific expiration date in order for the ROI to be valid.
- Clients must initial the boxes in the left-hand column of the ROI to give consent for collecting and sharing of each type of HIPAA-protected information listed in the right-hand column of the ROI.

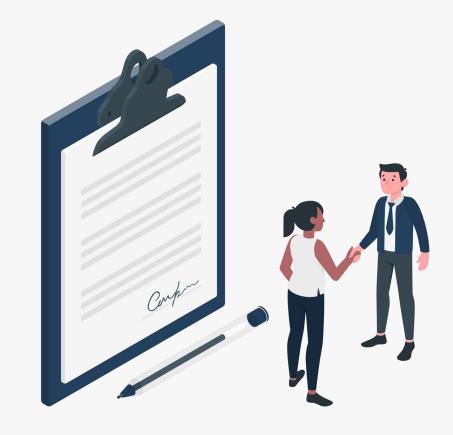

### Reviewing the Release of Information - <u>ROI Overview</u>

- After creating a new client you will be required to upload the ROI; without it you will not be able to save the record.
- If it is an existing client you should review what the client has consented to by reviewing the uploaded ROI file.
- Please note you will need to enter a start and end date for the ROI

| Salvation Army                                                      |                                                   |   |                                                       | IIII III Lesiy Soto Bright,<br>Sativation Army ∽<br>⊘ SEARCH ≡ CASELOAD                                                                                                    |
|---------------------------------------------------------------------|---------------------------------------------------|---|-------------------------------------------------------|----------------------------------------------------------------------------------------------------|
| CREATE A NEW CLIENT                                                 |                                                   |   | RELEASE OF INFORMATIO                                 | N                                                                                                    |
| Social Security Number<br>Quality of SSN<br>Last Name<br>First Name | Select                                            | ~ | Permission<br>Start Date<br>End Date<br>Documentation | Yes         Image: Constraint of the second second sec |
| Quality of Name<br>Quality of DOB<br>Date of Birth<br>Middle Name   | Select                                            | ~ | Adding an ,                                           | ROI to a new client                                                                                                    |
| Alias<br>Gender<br>Race<br>Ethnicity                                | Select<br>Select<br>Select                        |   |                                                       |                                                                                                    |
| Client is Deceased                                                  | Please fill in Release of Information form CANCEL |   |                                                       |                                                                                                    |

| RELEASE OF INFORMATION                     |                      |                          |                        |                                 | ADD RELEASE OF INFORMATION $\oplus$ |
|--------------------------------------------|----------------------|--------------------------|------------------------|---------------------------------|-------------------------------------|
| Permission<br>Yes<br>County: OSH<br>CA-500 | Type<br>Attached PDF | Start Date<br>11/09/2021 | End Date<br>11/09/2024 | version<br>v.2<br>Reviewing RO1 | b<br>for existing client            |

## Reviewing the Release of Information - <u>ROI Overview</u>

| <b>Client initials</b> | Type of PPI/PHI                                                                                                    |
|------------------------|----------------------------------------------------------------------------------------------------|
| 1                      | <ul> <li>Identifying information (including: name, birth date, gender, race,<br/>ethnicity, social security number, phone number, residence address, or<br/>other similar identifying information)</li> </ul>                                                          |
| 2                      | My photograph or other likeness                                                                                                    |
| 3                      | <ul> <li>Medical information included in my responses to questions asked as part<br/>of the standard HMIS intake and identification as a client or patient of the<br/>Santa Clara Valley Health and Hospital System</li> </ul>                                         |
| 4                      | <ul> <li>HIV/AIDS-related information included in my responses to questions asked<br/>as part of the standard HMIS intake</li> </ul>                                                                                                    |
| 5                      | <ul> <li>Mental health information included in my responses to questions asked as<br/>part of the standard HMIS intake and identification as a client receiving<br/>mental health services from the County's Behavioral Health Services<br/>Department</li> </ul>      |
| 6                      | • Substance abuse treatment information included in my responses to<br>questions asked as part of the standard HMIS intake and identification as a<br>client receiving substance abuse or alcohol treatment from the County's<br>Behavioral Health Services Department |
| 7                      | • Financial and benefits information (including: employment status, income verification, public assistance payments or allowances, food stamp allotments, health care coverage, or other similar financial or benefits information)                                    |
| 8                      | Housing information                                                                                                    |
| 9                      | • Information about services provided by HMIS Partner Agencies (including: date, duration, and type of service; and other similar service information)                                                                                                    |
| 10                     | Other (specify):                                                                                                    |

If a client does not initial the following boxes the information cannot be entered into HMIS:

- #1 (identifying information) <u>create an anonymous</u> profile
- #3, 5, 6, 7, or 8 respectively impacts the information entered in HMIS related to the assessment.
  - This may impact their scoring in HMIS.
  - Switch to paper HPAT and enter Eligibility
     Exception Service to record correct score.
- #9 impacts the service transactions (Ex: United way Seasons of Sharing,) we can record for the household
- #2, 4 or 10 does not impact the information entered for HP or assessment score.

\*\*Refusal to have data entered into HMIS will not affect the client's eligibility for benefits or services, or ability to obtain treatment or payment.

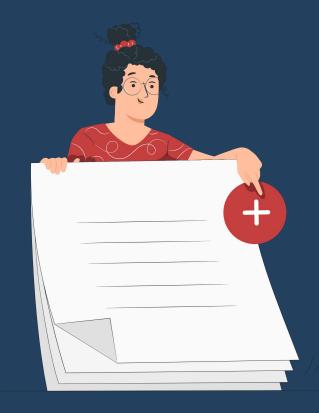

# Entering Case Notes Client Not Enrolled in Program

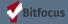

## Entering Case Notes - For clients not enrolled in program

Have clients that you have completed outreach for, but will not enroll into program? Here is what you can do:

- Use **NOTES** section in HMIS to enter information about a client who you will not enroll into program
- Search for the client
- At the agency level select the **NOTES** Tab (you will be redirected to a different screen)
- Use the plus symbol to **ADD NOTE**

| Wonder Woman<br>Profile History Programs sef | RVICES ASSESSMENTS | CT LOCATION             |                                 |                    |            |
|----------------------------------------------|--------------------|-------------------------|---------------------------------|--------------------|------------|
| CLIENT NOTES                                 |                    |                         |                                 |                    | ADD NOTE 🔶 |
| Title<br>test<br>County: OSH                 |                    | Category<br>No Category | User Full Name<br>Elisha Heruty | Date<br>11/09/2021 | Ð          |

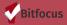

## Entering Case Notes - For clients not enrolled in program

| LIENT NOTES                                                                               |                                                                                                    |
|-------------------------------------------------------------------------------------------|----------------------------------------------------------------------------------------------------|
| Title<br>Category<br>Agency<br>Date                                                       | Case Management/Outreach Note (i.e.) select Here just select No Category  Salvation Army       01/11/2022     Time Tracking     Select      Select                                                                                                    |
| Select the<br>appropriate date and<br>the amount of time<br>spent doing the<br>"outreach" | <ul> <li>Enter your note here.</li> <li>Keep in mind this is visible to all HMIS users.</li> <li>Refrain from entering data that may be compromising to the client.</li> <li>Be succinct and to the point.</li> <li>ADD RECORD when done; this will save the note.</li> </ul> |

This is an example, you can entitle the notes whatever is most appropriate and reflects the task completed. For example *Phone Call, Home Visit, Referral etc.* 

This will allow you to track services provided prior to enrolling the client into the program.

\*This note only applies to the client selected; have other clients within the household? Add a note by going to the individual client profile.

Private

Bitfocus

10

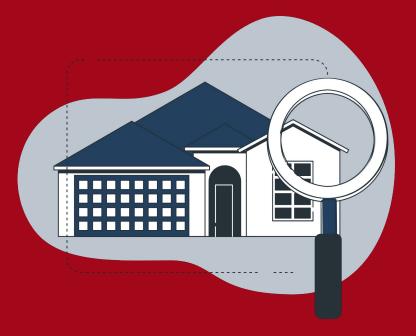

# Household Configuration

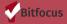

#### Household Configuration - <u>Create & Manage Members</u>

- By default, a newly created client record will not be associated with a Household.
- When you are on any tab within a client record, you will see the **Household Members** section at the top of the right sidebar.
- This section will list any active Household members associated with the client record. To manage the Household members, click the Manage button.

| CLIENT PROFILE         |                                     |      |          | iii (i)                        |
|------------------------|-------------------------------------|------|----------|--------------------------------|
| Social Security Number | XXX - XX - 0101 🕥                   |      | House    | ehold Members Manage           |
| Quality of SSN         | Approximate or partial SSN reported | ~    | No activ | ve members                     |
| Last Name              | Woman                               |      | Active   | Programs                       |
| First Name             | Wonder                              |      |          |                                |
| Quality of Name        | Full name reported                  | ~    | (HPS-D   | H] Salvation Army Prevention P |
| Quality of DOB         | Full DOB Reported                   | ~    | [CE] Cou | unty: SCVHHS - Ambulatory      |
| Date of Birth          | 10/16/1069                          | 1 EQ |          |                                |

#### Household Configuration - Create & Manage Members

- Selecting the *Manage* icon/link at the top of the right sidebar will take you to the Household Management search screen.
- At this point if you recently entered the clients into HMIS you will see them in the **YOUR RECENT CLIENT SEARCHES ACCESSED**.
- You can select them from there or if you do not see them, you can **SEARCH FOR A HOUSEHOLD MEMBER**.
- Using the plus sign that appears next to the name will allow you to add the client as a Household Member.

| Wonder Woman           profile         history         programs         services         assessments         notes         files         contact         location | III Satvation Army →<br>P SEARCH = CASELOAD            |
|----------------------------------------------------------------------------------------------------|--------------------------------------------------------|
| HOUSEHOLD MANAGEMENT                                                                                                    | Household Members                                      |
| Search for a Household Member                                                                                                    | No active members Your recent client searches accessed |
| Enter your search terms above to search for a client. Use full name, partial name, date of birth or any combination.                                              | Panda Bear 5908                                        |
| Household History                                                                                                    |                                                        |

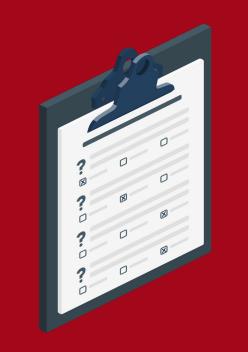

# Administering & Entering the HPAT Assessment

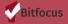

## **Administering & Entering the HPAT Assessment**

The Homeless Prevention Assessment Tool (HPAT) is located in the **ASSESSMENTS Tab** at the Agency Level

| ASSESSMENTS<br>Homelessness Prevention Assessment Tool (HPAT) | Wonder Woman Profile History programs services assessments notes files contact location |       |
|---------------------------------------------------------------|-----------------------------------------------------------------------------------------|-------|
| Homelessness Prevention Assessment Tool (HPAT)                |                                                                                         |       |
| SPDAT for Families                                            | Homelessness Prevention Assessment Tool (HPAT)                                          | START |

- The HPAT assessment can only be administered by End Users that have completed the required training
- HPAT has replaced the PR-VI-SPDAT
- There is only one HPAT; unlike the PR-VI-SPDAT there is no single or family
- Resources for the HPAT can be found <u>here</u>

## **Administering & Entering the HPAT Assessment**

- Select **START** when ready to proceed with administering the HPAT
- Please be sure to enter a response for each question
- Please note you will need to enter the Name and Phone Number of Staff Completing the HPAT
  - At some agencies data entry is completed by a different staff person; please ensure the name of the person who provided the HPAT is listed.
- When done select **SAVE**

| Wonder Woman<br>PROFILE HISTORY PROGRAMS SERVICES AS                                                                                                    | SESSMENTS NOTES FILES CONTACT LOCATIO          | אס                                   |
|----------------------------------------------------------------------------------------------------|------------------------------------------------|--------------------------------------|
| HOMELESSNESS PREVENTION ASSESSMENT TO                                                                                                    | DL (HPAT)                                      |                                      |
| Assessment Date                                                                                                    | 01/11/2022                                     |                                      |
| HOUSEHOLD COMPOSITION: I WANT TO START B                                                                                                    | Y ASKING YOU ABOUT YOUR HOUSEHOLD.             |                                      |
| <ol> <li>Has the number of people in your household<br/>changed in the last 6 months due to things like<br/>an adoption or birth or death, someone moving<br/>in, someone moving out, someone going to jail<br/>or prison, someone going off to college, or<br/>anything like that?</li> </ol> | Select                                         | ~                                    |
| CURRENT FINANCIAL SITUATION: NOW I'D LIKE T                                                                                                    | O BETTER UNDERSTAND YOUR FINANCIAL SITUATION   | l.                                   |
| 2. Is there any person or company that thinks<br>you or anyone in your household owes them<br>money? For example, a landlord, utility<br>company, loan provider, creditor, bookie, dealer,<br>or government group like the IRS.                                                                | Select                                         | ~                                    |
| 3. Do you or anyone in your household owe any<br>of your family or friends money that they have<br>lent you in the last three years to help you stay<br>housed (for current or past due rent, for utilities<br>to prevent shut offs, or other household<br>needs)?                             | Select                                         | ~                                    |
| 4. Do you have a poor credit history or no credit<br>history?                                                                                                    | Select                                         | ~                                    |
| CURRENT HEALTH: NOW I WILL ASK YOU QUESTIC                                                                                                    | ONS ABOUT YOUR HEALTH.                         |                                      |
| 5. In the past six months, how many times have<br>you or anyone in your household received care<br>at an emergency room?                                                                                                    | Select                                         | ~                                    |
| 6. Do you or anyone in your household have any<br>developmental disability or chronic physical or<br>mental health issues that can sometimes make<br>it difficult to stay housed or to work?                                                                                                   | Select                                         | ~                                    |
| <ol> <li>Do you or anyone in your household have any<br/>chronic health issues for which you are not<br/>accessing appropriate care? You do not need<br/>an official medical diagnosis.</li> </ol>                                                                                             | Select                                         | ~                                    |
| HOUSING HISTORY & OTHER FACTORS: NOW LET                                                                                                    | 'S EXAMINE SOME OF THE OTHER LIFE AREAS THAT M | IIGHT AFFECT YOUR HOUSING STABILITY. |
| 8. Have you or anyone in your household<br>experienced violence or threats of violence in<br>the last twelve months that make you feel<br>unsafe in your home or the area where you live?                                                                                                    | Select                                         | ~                                    |
| 9. In the last three years, what is the total<br>number of times you have been homeless? For<br>example, sleeping on the street, in a car, a<br>garage, a mobile unit/RV, or in a shelter or safe<br>haven, or temporarily staying with friends or                                             | Select                                         | ~                                    |

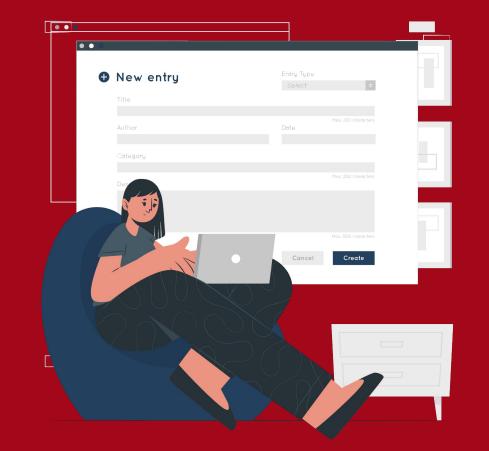

# Enrolling Household in Program

## **Enrolling Household in [HPS] Program**

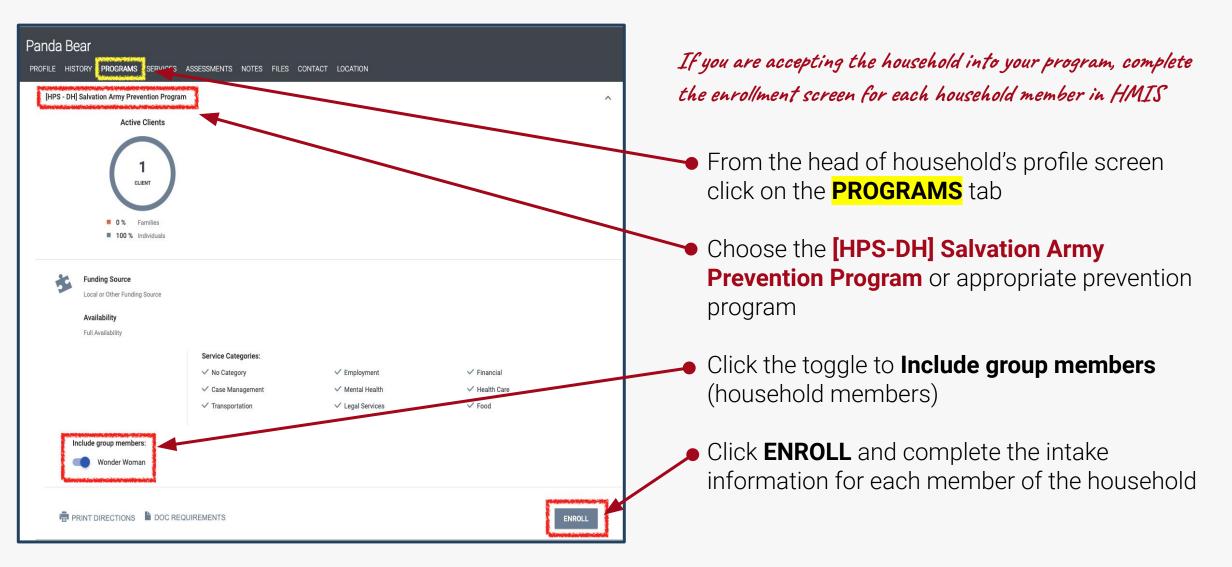

## **Enrolling Household in [HPS] Program**

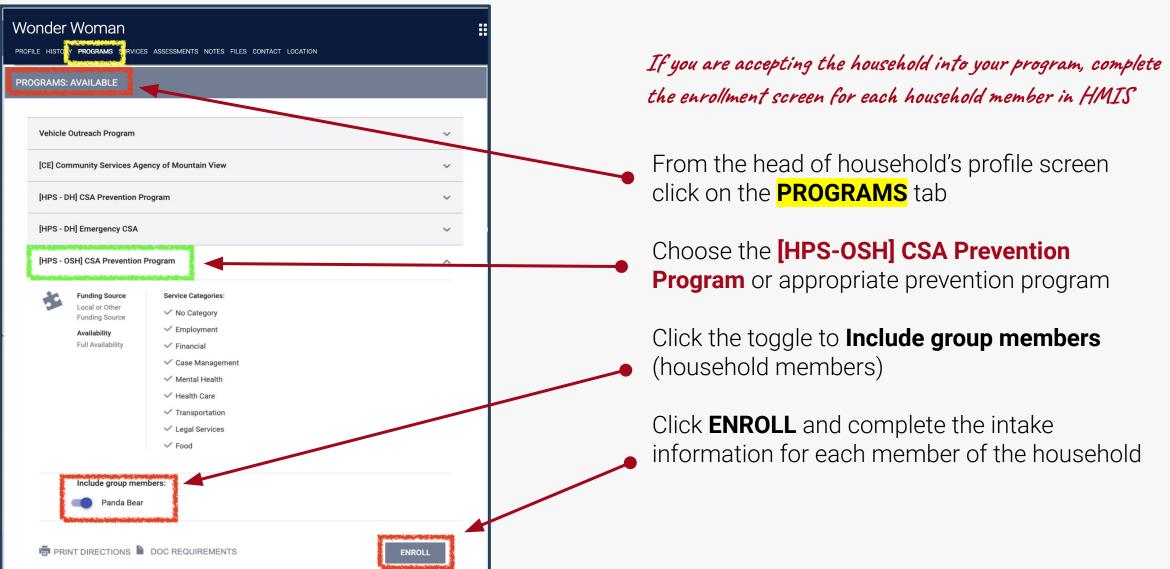

## **Enrolling Household in [HP] Program**

Additional Notes regarding program enrollment:

**Project Start Date** = the date the client was approved for enrollment

\* For some agencies it might be the date the case was approved before receiving either case management or financial assistance. If unsure, ask your manager about the location of the approval date in the file.

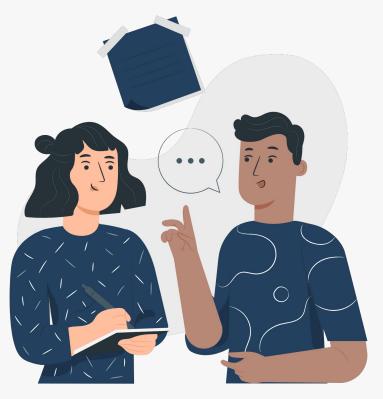

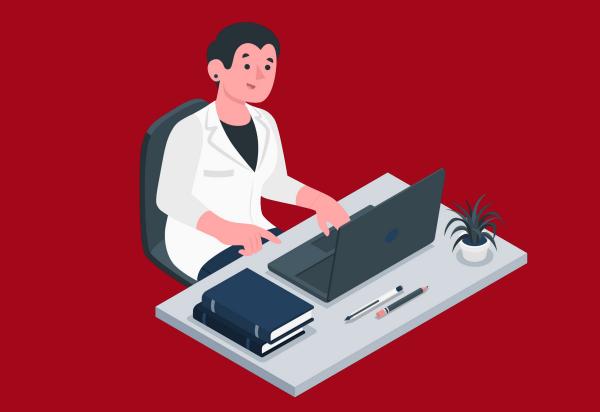

# Providing Services (at the program level)

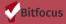

- Once the client is enrolled in the appropriate program add services under **PROVIDE SERVICES** TAB
- A list of services will appear
- Select the appropriate service

| PROG | SRAM: [HPS - DH] SALVATION ARMY PREVENTION PROGRAM                 |                                                                           |
|------|--------------------------------------------------------------------|---------------------------------------------------------------------------|
|      | Enrollment History <b>Provide Services</b> Assessments Notes Files | × Exit                                                                    |
|      | Services                                                           |                                                                           |
|      | Assistance with Public Benefits                                    | No Category 🐱                                                             |
|      | Case Management                                                    | Case Management 🤝                                                         |
|      | Clothing                                                           | No Category 🐱                                                             |
|      | Credit Counseling                                                  | Financial 🗸                                                               |
|      | Education: Financial                                               | Notes Files × Exit<br>No Category ~<br>Case Management ~<br>No Category ~ |
|      | Employment Assistance                                              | Employment 🗸                                                              |
|      | Food Pantry                                                        | Food 🗸                                                                    |
|      | Gift Cards                                                         | No Category 🗸                                                             |
|      | Holiday Programs                                                   | No Category 🤝                                                             |
|      | Household Supplies                                                 | No Category 🗸                                                             |
|      | ID Vouchers                                                        | No Category 🤝                                                             |
|      | Meals                                                              | Food 🤝                                                                    |
|      | Other Non-Financial Service                                        | No Category 🤝                                                             |
|      | Referral to Dental Services                                        | Health Care 🗸                                                             |
|      | Referral to Legal Services                                         | Legal Services 🤝                                                          |
|      | Referral to Medical Services                                       | Health Care 🤝                                                             |
|      | Referral to Mental Health Services                                 | Mental Health 🗸                                                           |

| School Supplies                                  | No Category 🐱    |
|--------------------------------------------------|------------------|
| Transportation Assistance (Non-Financial)        | Transportation 🤝 |
| [HP Financial] Destination: Home (DH)            | Financial 🥪      |
| (HP Financial) Housing Industry Foundation (HIF) | Financial 🤝      |
| (HP Financial) Housing Trust                     | Financial 🤝      |
| (HP Financial) Other Funding Source              | Financial 🗸      |
| [HP Financial] REACH                             | Financial 🥪      |
| (HP Financial) Sacred Heart                      | Financial 🥪      |
| (HP Financial] Seasons of Sharing (SoS)          | Financial 🤟      |
| (HP Financial) United Way EAN                    | Financial 🗸      |
| [HP Financial] United Way Measure A              | Financial 🥪      |
| (HPS-DH) Coronavirus Impacts                     | Financial 🥪      |
| [HP] Eligibility Exception                       | No Category 🐱    |

- Once the client is enrolled in the appropriate program add services under **PROVIDE SERVICES** TAB
- A list of services will appear
- Select the appropriate service

| PRO | GRAM: [HPS - OSH] LIFEMOVES OSC PF  | EVENTION PROGRAM | M     |                   |  |
|-----|-------------------------------------|------------------|-------|-------------------|--|
|     | Enrollment History Provide Services | Assessments N    | Notes | Files × Exit      |  |
|     | Services                            |                  |       |                   |  |
|     | Assistance with Public Benefits     |                  |       | No Category 🗸     |  |
|     | Case Management                     |                  |       | Case Management 🗸 |  |
|     | Clothing                            |                  |       | No Category 🗸     |  |
|     | Credit Counseling                   |                  |       | Financial 🗸       |  |
|     | Education: Financial                |                  |       | Financial 🗸       |  |
|     | Employment Assistance               |                  |       | Employment 🗸      |  |
|     | Food Pantry                         |                  |       | Food $\checkmark$ |  |
|     | Gift Cards                          |                  |       | No Category 🗸     |  |
|     | Holiday Programs                    |                  |       | No Category 🗸     |  |
|     | Household Supplies                  |                  |       | No Category 🗸     |  |
|     | ID Vouchers                         |                  |       | No Category 🗸     |  |
|     | Meals                               |                  |       | Food 🗸            |  |
|     | Other Non-Financial Service         |                  |       | No Category 🗸     |  |
|     | Referral to Dental Services         |                  |       | Health Care 🗸     |  |
|     | Referral to Legal Services          |                  |       | Legal Services 🗸  |  |
|     | Referral to Medical Services        |                  |       | Health Care 🗸     |  |
|     | Referral to Mental Health Services  |                  |       | Mental Health $$  |  |
|     | School Supplies                     |                  |       | No Category 🗸     |  |

| Transportation Assistance (Non-Financial)         | Transportation 🗸 |
|---------------------------------------------------|------------------|
| [HP Financial] Housing Industry Foundation (HIF)  | Financial 🗸      |
| [HP Financial] Housing Trust                      | Financial 🗸      |
| [HP Financial] Office of Supportive Housing (OSH) | Financial 🗸      |
| [HP Financial] Other Funding Source               | Financial 🗸      |
| [HP Financial] Sacred Heart                       | Financial 🗸      |
| [HP Financial] Safety Net                         | Financial 🗸      |
| [HP Financial] Seasons of Sharing (SoS)           | Financial 🗸      |
| [HP Financial] United Way                         | Financial 🗸      |
| [HPS-DH] Coronavirus Impacts                      | Financial 🗸      |

#### Provide financial or non-financial services

- **1.** Select the Service and enter related information
- 2. Enter financial services under the head of household only:
  - a. Choose funding source (e.g. Destination: Home, SoS, HIF)
  - b. Choose type of assistance (e.g. Rental Assistance, Security Deposit)
  - c. Fill out Start Date, End Date, and Expense Date as the date listed on the check
  - d. Fill out Expense Amount
  - e. If an "Other" funding source or type of assistance was provided, specify what type in the Notes section

| P Financial] Destination: Home (DH)                 | Financial 🤝 |
|-----------------------------------------------------|-------------|
| Motel                                               | v           |
| Other (Specify in Notes)                            | v           |
| Rental Assistance                                   | ~           |
| Security Deposit                                    | ×           |
| Transportation                                      | v           |
| Transportation services: tokens/vouchers            | ×           |
| Transportation services: vehicle repair/maintenance | ~           |
| Utility Deposit                                     | ×           |
| Utility Fee Payment                                 | Y           |

| Rental Assistance<br>Start Date: | 01/11/2022 End Date: | 01/11/2022               | 6       |
|----------------------------------|----------------------|--------------------------|---------|
| Expense Amount:                  | 0.00                 | Expense Date: 01/11/2022 |         |
| Funding Source:                  | No Funding Source    | v                        |         |
| Service Note :                   |                      |                          |         |
| B                                | 1 =                  |                          |         |
|                                  |                      |                          |         |
|                                  |                      |                          |         |
|                                  |                      |                          |         |
|                                  |                      |                          | SUBMIT  |
|                                  |                      |                          | Sobilit |

#### **Provide financial or non-financial services**

- **1.** Select the Service and enter related information
- 2. Enter financial services under the head of household only:
  - a. Choose funding source (e.g. Destination: Home, SoS, HIF)
  - b. Choose type of assistance (e.g. Rental Assistance, Security Deposit)
  - c. Fill out Start Date, End Date, and Expense Date as the date listed on the check
  - d. Fill out Expense Amount
  - e. If an "Other" funding source or type of assistance was provided, specify what type in the Notes section

| [HP F                                                                                                    | Financial] Office of Suppo            | ortive Housing (OSH)          |                          | Financial | ~                       |
|----------------------------------------------------------------------------------------------------|---------------------------------------|-------------------------------|--------------------------|-----------|-------------------------|
| and the second second se | Motel                                 |                               |                          | ~         |                         |
| Contraction of                                                                                                    | Other (Specify in Note                | s)                            |                          | ~         |                         |
|                                                                                                    | Rental Assistance                     |                               |                          | ~         |                         |
|                                                                                                    | Security Deposit                      |                               |                          | ~         |                         |
|                                                                                                    | Transportation service                | es: tokens/vouchers           |                          | ~         |                         |
|                                                                                                    | Transportation service                | es: vehicle repair/maintenanc | e                        | ~         |                         |
|                                                                                                    | Utility Deposit                       |                               |                          | ~         |                         |
|                                                                                                    | Utility Fee Payment                   |                               |                          | ~         |                         |
| Ren                                                                                                    | tal Assistance                        |                               |                          | _         | $\overline{\mathbf{C}}$ |
|                                                                                                    | Start Date:                           | 07/15/2022                    | End Date: 07/15/2022     |           |                         |
|                                                                                                    | Expense Amount:                       | 0.00                          | Expense Date: 07/15/2022 |           |                         |
|                                                                                                    | Funding Source: Service Note : B I 2= | Office of Supportive Hou      | ising (OSH) 🗸            |           |                         |

SUBMIT

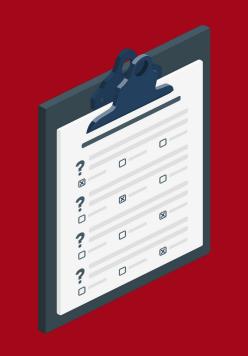

## Administering & Entering the Status Update

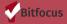

#### Administering & Entering the Status Update How Do I conduct a Status Assessment?

If the household's or client's status has changed (e.g. household becomes homeless, income or benefits change), record the change in HMIS:

- Create Status Update Assessment for each member affected
  - a. This is located under the program enrollment in the **Assessments Tab**
- If household loses housing, change Housing Status and update Current Residence to match the new living situation
- 3. Record any changes to income, benefits, health insurance, disabling conditions

|                           | AMS SERVICES | S ASSES | SMENTS NO | otes files | CONTACT | LOCATION |                       |
|---------------------------|--------------|---------|-----------|------------|---------|----------|-----------------------|
| PROGRAM: [HPS - DH] SALVA | TION ARMY PR | EVENTIO | N PROGRAM | 1          |         |          |                       |
| Enrollment History        | Assessments  | Notes   | Files     |            |         |          | × Exit                |
| Assessments               |              |         |           |            |         |          | LINK FROM ASSESSMENTS |
| Status Update Assessmer   | nt           |         |           |            |         |          | START                 |
| Annual Assessment         |              |         |           |            |         |          | START                 |

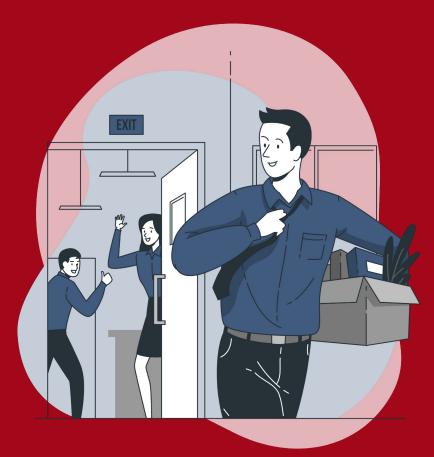

Exiting Household (from program)

#### Exiting Household- <u>How Do I Exit a Client from a Program?</u>

When the household leaves, exit them from the program in HMIS:

- 1. Fill out household's exit destination
  - a. Project Exit Date
    - The date a client last receives financial services or the date a client meets with a case manager to agree to end services. Whichever date is the latest.
    - If the client loses touch with the case manager, end date should be last date of communication with the client or the last financial service recorded. Whichever date is the latest.
  - b. Destination- reported by client during exit interview or information reported during the last contact with the client.
  - c. Housing Assessment at Exit asks if household maintained the same rental unit as they started with, or if they moved out
  - d. Subsidy Information if exiting to a rental unit, specify if it has an ongoing subsidy
- 2. Review the other exit questions and update with any changes

#### Exiting Household- How Do I Exit a Client from a Program?

|                                                                                     | SERVICES ASSESSMENTS NOTES FILES CONTAC | T LOCATION                     |
|-------------------------------------------------------------------------------------|-----------------------------------------|--------------------------------|
| RAM: [HPS - DH] SALVA                                                               | ION ARMY PREVENTION PROGRAM             |                                |
| nrollment History                                                                   | rovide Services Assessments Notes File  | es                             |
| End Program for cli                                                                 | ent Wonder Woman                        |                                |
| Program Exit Date                                                                   | 01/11/2022                              |                                |
| Zip Code of Current<br>Address                                                      | 95020                                   |                                |
| Destination                                                                         | Select                                  | ~                              |
| Housing Assessment at<br>Exit                                                       | Select                                  | ~                              |
| Did the client stay in the<br>same rental unit at exit<br>(transition in place)?    |                                         |                                |
| EDUCATION                                                                           |                                         | An emilia in the second second |
| Last Grade Completed                                                                | Some college                            | ~                              |
| Currently Attending<br>College/University                                           | Not Currently Attending                 | ~                              |
| ADDITIONAL HOMELESS F                                                               | EVENTION INFORMATION                    |                                |
| What is your current<br>monthly rent?                                               | 1200                                    |                                |
| Are you doubled-up,<br>meaning there is more<br>than one<br>household/family living | No                                      | ~                              |
| in a single family unit?                                                            |                                         |                                |
| DISABLING CONDITIONS A                                                              | ID BARRIERS                             |                                |
| Physical Disability                                                                 | No v                                    |                                |
| Developmental<br>Disability                                                         | No 🗸                                    |                                |
| Chronic Health<br>Condition                                                         | No 🗸                                    |                                |
| HIV - AIDS                                                                          | No 🗸                                    |                                |
| Mental Health Disorder                                                              | No ¥                                    |                                |

#### **Exiting a Household**

- When exiting a household, the option to exit several household members will appear.
- Toggle the switch next to the member(s) you wish to exit.
- You can select all clients to be exited from the enrollment, or a smaller subset.
- Once you click the **END PROGRAM** button, the exit screens for the clients you selected will be displayed in sequence for each household member.

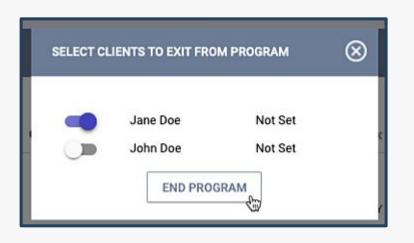

#### Exiting Household- How Do I Exit a Client from a Program?

|     | OFILE HISTORY <b>PROGRAMS</b> SERVICES ASSI                                                               | ESSMENTS NOTES FILES CONTACT LOCATION |              |   |
|-----|----------------------------------------------------------------------------------------------------|---------------------------------------|--------------|---|
| PRC | GRAM: [HPS - OSH] LIFEMOVES OSC PREVENT                                                                   | ION PROGRAM                           |              |   |
|     | Enrollment History Provide Services Ass<br>End Program for client Test Client Bit                         | essments Notes Files<br>focus         |              | > |
|     | Program Exit Date                                                                                         | 07/15/2022                            |              |   |
|     | Zip Code of Current Address                                                                               | 95131                                 |              |   |
|     | Destination                                                                                               | Select                                | ×            |   |
|     | Housing Assessment at Exit                                                                                | Select                                | <b>v</b>     |   |
|     | Did the client stay in the same rental unit at exit (transition in place)?                                |                                       |              |   |
|     | EDUCATION                                                                                                 |                                       |              |   |
|     | Last Grade Completed                                                                                      | Some college                          | $\checkmark$ |   |
|     | Currently Attending College/University                                                                    | Not Currently Attending               | $\checkmark$ |   |
|     | ADDITIONAL HOMELESS PREVENTION INFORMATI                                                                  | ON                                    |              |   |
|     | What is your current monthly rent?                                                                        | 1200                                  |              |   |
|     | Are you doubled-up, meaning there is more than<br>one household/family living in a single family<br>unit? | No                                    | v            |   |
|     | DISABLING CONDITIONS AND BARRIERS                                                                         |                                       |              |   |

#### **Exiting a Household**

- When exiting a household, the option to exit several household members will appear.
- Toggle the switch next to the member(s) you wish to exit.
- You can select all clients to be exited from the enrollment, or a smaller subset.
- Once you click the **END PROGRAM** button, the exit screens for the clients you selected will be displayed in sequence for each household member.

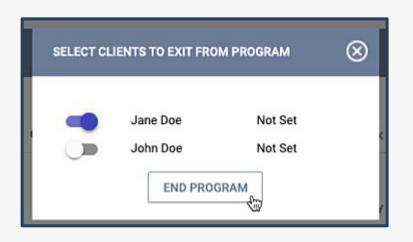

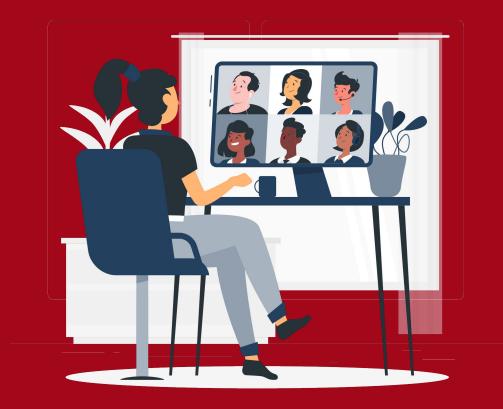

Live Demonstration

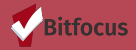

#### Live Demonstration...<u>SCC HMIS Training Site</u>

|          | CLARITY<br>HUMAN SERVICES |
|----------|---------------------------|
| Username |                           |
| Password |                           |
|          | 🗄 SIGN IN                 |
|          | FORGOT PASSWORD?          |

#### **Questions, Comments, Concerns?**

Please contact the Help Desk: <a href="mailto:sccsupport@bitfocus.com">sccsupport@bitfocus.com</a>

Want to practice entering this workflow before moving to the live site?

#### Test your skills on the SCC Training Site

Need HMIS HPS Forms check them out <u>here</u>!

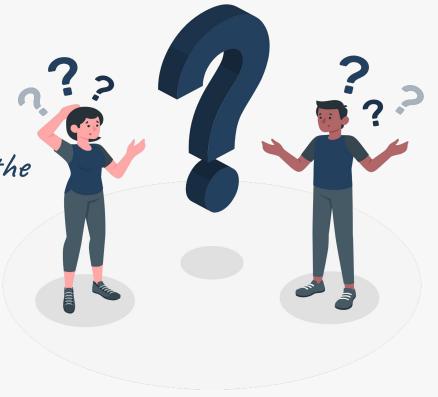

Images used where provided by storyset.